# **Vejledning til forskernet fra Netic:**

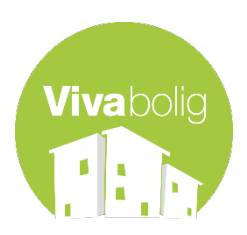

### Indledning:

Som beboer på dette kollegie får du Internet, som betales via din husleje. Selve netværksforbindelsen kommer fra Forskernettet, Stofa eller anden netværksudbyder og Netic A/S står for at viderebringe internettet fra netværksudbyderen til stikket i væggen. Anskaffelse af router og andet udstyr, skal man som beboer selv betale og opsætte.

### Support:

Netic A/S ønsker at yde den bedst mulige support, så derfor skal alt henvendelse til os gå via viceværten eller ejendomsserviceteknikeren på kollegiet. Dette giver viceværten mulighed for at samle hændelser sammen og dermed vurdere om det er et enkeltstående problem eller ej. Det er kun viceværten som må kontakte Netic A/S for support, som ydes alle hverdage fra mandagtorsdag 08-17, fredag 08-16.00

Hvis du ikke kan få forbindelse til internettet:

Prøv at forbinde din computer direkte til stikket i væggen med et netværkskabel, dvs. uden en router imellem. Hvis du har en computer uden netværksstik, kan du evt. købe/låne en adapter eller låne en computer ved din nabo.

Hvis du nu kan få forbindelse til internettet, er det ikke Netic A/S's udstyr der fejler. Derimod er det meget muligt at det i stedet er din router som fejler. Opsætning, fejlsøgning og køb af router kan Netic A/S desværre ikke hjælpe med - det er dog noget som de fleste elektronikbutikker kan hjælpe dig med.

Hvis du stadig ikke kan få forbindelse til internettet, når du forbinder din computer med netværkskabel direkte til stikket i væggen, kan det enten være din netværksudbyder eller Netic A/S's udstyr der fejler, kontakt derfor din vicevært, som vil tage videre kontakt.

Oplever du langsomt internet:

Prøv at forbinde din computer direkte til stikket i væggen med et netværkskabel, dvs. uden en router imellem. Dette er for at se om det eventuelt er din router, som er årsagen til det langsomme internet. Du kan prøve at lave en hastighedstest, både når du er forbundet via routeren, og direkte i væggen, for at se forskellen - benyt eventuelt [www.fast.com.](https://eur03.safelinks.protection.outlook.com/?url=http%3A%2F%2Fwww.fast.com%2F&data=04%7C01%7Ctr%40vivabolig.dk%7C5aeee0eec95a40ddf07408d9617cf8ac%7Cfe178751b8dd45a9b8ddeaaa6efa9682%7C1%7C0%7C637648011652821071%7CUnknown%7CTWFpbGZsb3d8eyJWIjoiMC4wLjAwMDAiLCJQIjoiV2luMzIiLCJBTiI6Ik1haWwiLCJXVCI6Mn0%3D%7C1000&sdata=nnbFEwEZ6LoWt71KH6qrLdH0KL%2FQmvQ9dTlcWFYq13k%3D&reserved=0) Hvis din forbindelse til internettet er langsommere end normalt, når du har forbundet din computer direkte i væggen, bedes du kontakte din vicevært.

Fejlmelding til Netic A/S:

Når viceværten foretager en fejlmelding af internetforbindelsen på vegne af en beboer, skal det indholde følgende oplysninger:

Lejlighedens adresse og husnummer Nummer på stikket i lejligheden Lejerens navn og telefonnummer Hvornår kan lejer evt. træffes hjemme Beskrivelse af den fejl lejeren oplever Send fejlmeldingen på mail til Netic A/S på [support@netic.dk](mailto:support@netic.dk) Lidt mere om det tekniske:

Dette afsnit er til dig som har mere teknisk viden, som kan udføre nedenstående uden hjælp fra Netic A/S, idet Netic A/S som nævnt kun distribuerer forbindelse rundt til lejlighederne på kollegiet. Måske kan nedenstående hjælpe dig:

WIFI-kanal

Prøv at skifte WIFI-kanal på din router - dette kan muligvis hjælpe på en langsom internetforbindelse, hvis dine naboer benytter samme kanal som dig.

Genstart og/eller nulstilling af router

Der sidder en reset-knap på routeren, som du kan prøve at trykke på. Din router vil genstarte, hvilket muligvis kan hjælpe på dit netværksproblem. Hvis du kan logge ind på din router, kan du prøve at gendanne fabriksindstillingerne - se routerens manual for mere information.

Slå DHCP til (automatisk tildeling af IP-adresser)

Du skal sørge for at din computer står til automatisk at få en IP-adresse med DHCP - ligeledes skal DHCP være slået til på din router, hvis du benytter sådan en.

Mulighed for offentlige IP-adresser:

Nogen kollegier har mulighed for at få offentlige IP-adresser, dette kan dog kun lade sig gøre til kollegier med IPv6.

På disse kollegier har hver lejlighed sit eget VLAN, hvor der kører dual stack med både IPv4 og IPv6. Da Forskningsnettet kun uddeler meget få IPv4 adresser til os, er disse RFC1918 IP'er (dvs. ikke-offentlige), mens vi har fået tildelt en større blok offentlige IPv6-adresser.

Hver lejlighed har et subnet som fx 2001:878:492:XXX::/64 hvor XXX er din lejlighed. Udefra og ind er der åbnet for al trafik til 2001:878:492:XXX::100/120 - hvis du sætter din IPv6 IP til at være i det range, så kan du tilgå det udefra. Bemærk vi laver ingen filtrering på 2001:878:492:XXX::100/120, så du skal selv sørge for firewall.

Brugeren har ikke altid kendskab til deres lejlighedsnummer, så det kan være en fordel for lejeren at sende os en ipconfig så vi kan hjælpe dem på vej.

#### Instructions for College Dorms

Introduction:

When you are living on this dorm, you are provided with internet, which is paid through your rent. The network connection itself, comes from Forskernettet, Stofa or another network provider and Netic A/S is responsible for distributing the internet connection from the network provider to the plug in the wall. If you buy a router or other equipment, you need to pay and set it up by yourself.

#### Support:

Netic A/S wants to give you the best possible support, so all communication to Netic A/S needs to go through your janitor or the building caretaker. Only your janitor may contact Netic A/S for support, which is provided every day between 08-17. Please try complete the possible solutions below before report your network issues to your janitor.

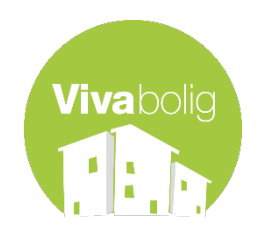

If you can't get connection to the internet:

Try to connect your computer directly with a network cable to the wall without a router in between. If your computer doesn't have a Ethernet cable, you may buy/borrow an adapter or a computer from your neighbor.

If you now have a connection to the internet, it is very possible that the fault router is a fault. Netic A/S is not able to provide IT support for your own devices - we recommend that you contact your local electronics store.

If the internet still doesn't work, when you are connected with a network cable, he fault is most likely with either the network provider or with Netic A/S's network equipment. In this case please contact your janitor, who will contact Netic if nesessary.

If you experience a slow internet connection

Try to connect your computer directly with a network cable to the wall without a router in between. If your computer doesn't have a Ethernet cable, you may buy/borrow an adapter or a computer from your neighbor.

With the computer connected directly to the plug in the wall, see if the problem persists. You can try to perform a network speed test, e.g. [www.fast.com,](https://eur03.safelinks.protection.outlook.com/?url=http%3A%2F%2Fwww.fast.com%2F&data=04%7C01%7Ctr%40vivabolig.dk%7C5aeee0eec95a40ddf07408d9617cf8ac%7Cfe178751b8dd45a9b8ddeaaa6efa9682%7C1%7C0%7C637648011652831034%7CUnknown%7CTWFpbGZsb3d8eyJWIjoiMC4wLjAwMDAiLCJQIjoiV2luMzIiLCJBTiI6Ik1haWwiLCJXVCI6Mn0%3D%7C1000&sdata=ybEJk6hsdXhoKiwiD4D85sAriEuxGFHcIqfdO1OkLNY%3D&reserved=0) with your computer connected directly to the wall and through your router to see if there is a difference in speed.

If your connection to the Internet still is slow once you have connected your computer directly to the wall, please contact your janitor.

#### Advanced solutions:

This section is if you have some more technical knowledge and if you think you can solve it without Netic A/S's help. Netic A/S only provides the equipment to distribute the network connection to your apartment, but you might find the following solutions helpful:

WIFI-channel:

Try to change the WIFI-channel on your router on both bands (if applicable) - changing the WIFIchannel to the least congested one often result in a dramatic improvement of your wireless network!

#### Restart/Reset Router:

Try restarting your router, either by clicking a restart button or by pulling the power. If your problem persists you can try to reset your router to the factory setting. Please refer to your router's manual for instructions.

## Enable DHCP:

Make sure that your computer is configured to automatically retrieve an IP address with DHCP similarly your router should have DHCP enabled.

Public IP address

It is not possible to get a public IPv4 address, because we only have a very small IPv4 public address range, but it is possible if your dorm has IPv6.

Each Apartment has its own VLAN, which runs dual stack with both IPv4 and IPv6, with its own subnet for example 2001:878:492:XXX::/64, where XXX is your apartment. All ports are open to 2001:878:492:XXX::100/120 so that you can access your network outside the LAN. Please note that there is no filtering done on this range, meaning that your should provide your own firewall.